# Why Locus loses fixed GPS location or is killed by OS in standby mode

More and more users have been reporting issues with **losing GPS signal** during track recording when their device goes stand by even in case Locus is set NOT to switch GPS off in stand-by mode (when the display goes off). Some devices even **kill Locus completely**. All of these reports regard devices running on Android 5+.

## System battery optimization mode

The most probable reason of this is some kind of **battery saving mode** or other **performance optimizing setting** in your device. The mode can be named differently depending on the device manufacturer. The battery saving modes prevent the device from connecting to networks and switch off your device sensors including GPS unit - **this setting overrides Locus settings**.

If you experience any loss of GPS signal in stand-by mode, please check your device battery saving or optimization settings. Either **switch the saving mode completely** or **make an exclusion for Locus** if it is possible.

Here are a few device specific instructions:

#### HTC

Standard/Extreme Power Saving Mode - switch it OFF

#### Samsung

- Android 6+ settings > battery > Power saving mode OFF + battery use > "next" (three dots) button in topbar > battery use optimization > click on "Apps are not optimized" and select "All apps" and here finally find Locus Map and switch the optimization OFF for it.
- Android 7 Apps > ...(menu) Special Access > Optimize battery usage → (drop down) All apps → look for Locus and switch off switcher near it.

#### Huawei/Honor

There are several tips. Check out which one fits for your device:

- Settings > Apps > Advanced > Ignore optimizations > All apps > disable optimizations for Locus Map
- Settings > Apps > Settings button > Special access > Ignore optimizations > Locus Map Free/Pro > Allow
- Settings > Battery > 'disable' Power saving mode, 'disable' Ultra power saving

- Settings > Battery > Settings button > 'disable' close excessively power-intensive apps
- Settings > Battery > Close apps after screen lock > 'disable' for Locus Map Free/Pro

Tips also on Strava support site >>

#### Sony

Do not use STAMINA mode.

#### Nexus

Switch *Battery saver, battery optimization* off or exclude Locus from its activity.

#### Xiaomi

- Android older than 6.0 turn Standard/Advanced Power Saving Mode OFF
- Android 6+ (MIUI 8+)
  - Security > Battery > Battery saver > OFF or Settings > Battery & performance > Manage apps battery usage > Power saving modes > OFF
  - Security > Battery > App Battery Saver > select Locus Map > No restrictions
  - Security > Manage apps > Permissions > Autostart > Locus Map ON
  - Security > Battery > Settings icon (top right corner of the screen) > Clear cache when device is locked > Never
  - lock Locus Map in RAM when you want to use it in background: start Locus Map > minimize it > open RAM manager > drag Locus icon downwards and tap the lock icon
  - Optional if nothing above helps: Settings > Additional settings > Developer options (this option is activated after several taps on phone info > MIUI version) > turn OFF RAM optimization

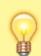

Some devices (e.g. Motorola) enable **excluding location service** from battery optimization.

### **Battery optimization apps**

There are also third-party apps that can maintain your battery optimization and may kill Locus or GPS unit.

#### Greenify

Greenify has some special settings (labeled experimental), that enhance new Android 6 power saving

strategies. These power saving strategies are labeled "shallow hibernation" and "aggressive doze". The "aggressive doze" mode contains also a white list of apps that are excluded from the mode and Locus is likely to be put here for the above mentioned reasons. Unfortunately, this white listing does not work. After 5 minutes after your device enters doze mode Locus track recording is killed. Therefore, we recommend not to use this aggressive mode or the app as a whole.

## **Universal solution?**

#### **Memory Locker**

Recently we discovered an application that can lock Locus (and other apps of your choice) in your device RAM. It's called **Memory Locker** and is available at **Google Play Store**. We have tested only a few devices with this app and it looks promising. However, as this is a third party app, we have no responsibility for nor influence on the app performance.

#### **GPS Locker**

This app is able to lock system GPS ON so that the operation system can not kill it - we recommend in cases Locus loses GPS signal in standby mode and none of previously mentioned methods helped. The app is available at **Google Play Store** >>

Is this article useful for you? Please rate it: {(rater>id=1|name=faq\_gps\_lost\_fix\_android6|type=rate|headline=off)}

From: https://docs.locusmap.eu/ - Locus Map Classic - knowledge base

Permanent link: https://docs.locusmap.eu/doku.php?id=manual:faq:gps\_lost\_fix\_android6&rev=1528717327

Last update: 2018/06/11 13:42

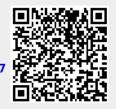